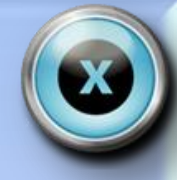

# Въведение в компютърната текстообработка

**Златинка Владимирова I ОУ"Хр. Смирненски" Провадия**

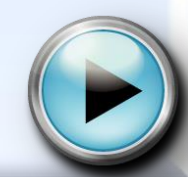

### **І. Въведение**

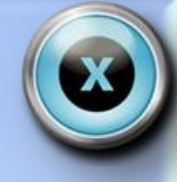

**Видове текстообработващи програми**

**За работа с текстове са създадени програми, които предлагат различни възможности** В зависимост от функционалните си възможности текстообработващите програми биват: Тези програми се наричат **текстообработващи програми**.

• **Текстови редактори** – служат за въвеждане на текст, като имат ограничени възможности за оформянето, подравняването му и задаване на характеристики на знаците. Примерни текстови редактори са **Notepad** и **Word Pad** за **Windows**, която има сравнително добри възможности за елементарно оформление на текста.

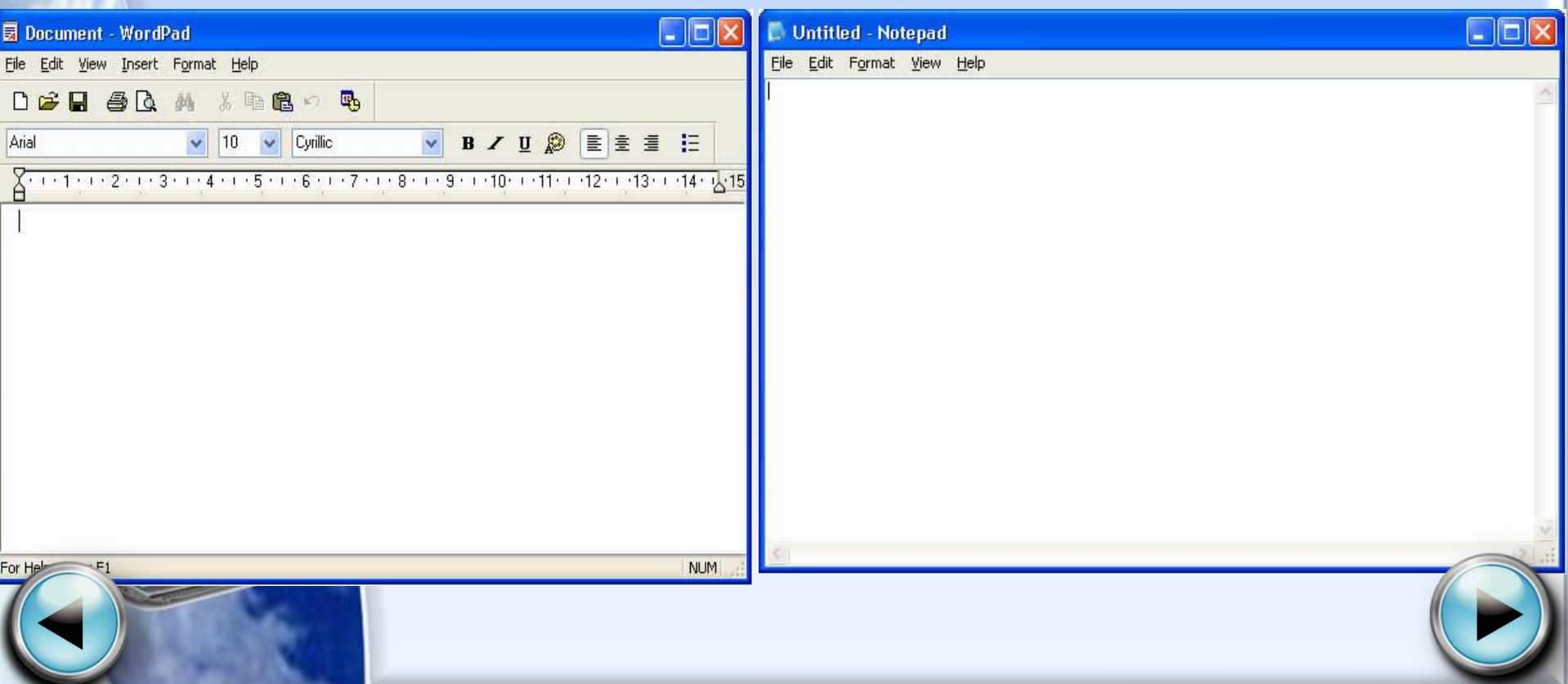

### **1. Въведение**

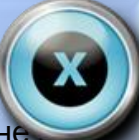

**Текстообработващи системи** – предлагат разнообразни възможности за оформление и форматиране текст. Съдържат средства за автоматично извършване на основни дейности при работа с текстове – проверка на правопис, търсене и заместване на текст и др. Дават възможност за вмъкване на графични изображения, формули, таблици в текстовия документ и създаване на различни ефекти над текста. Към текстообработващите системи се отнася **Microsoft Word** за **Windows**.

• **Издателски системи** – предлагат високо качество на текста и графичните изображения. Включват средства за откриване и коригиране на правописни грешки, автоматичен пренос на думи, синонимен речник и други. Използват се в печатници и издателства. Типичен представител е **Adobe PageMaker**.

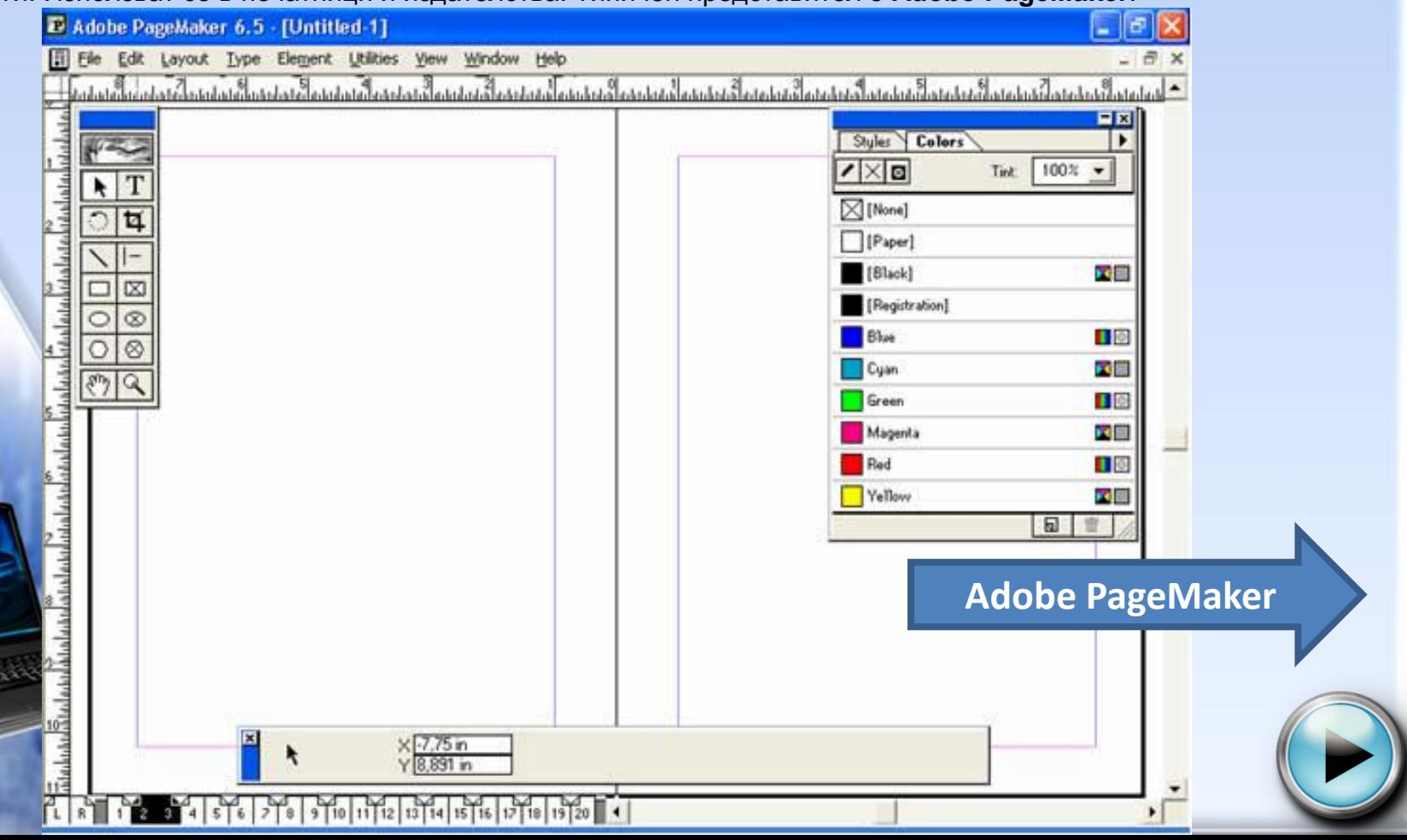

## II. Текстообработващата програма MS Wo

#### **Структура на работния екран**

#### **Текстообработваща система Microsoft Word** е част от пакета **Microsoft Office**.

 След стартирането й (от **Start/(All Programs/Microsoft Office/Microsoft Word**) се отваря основният прозорец на програмата.

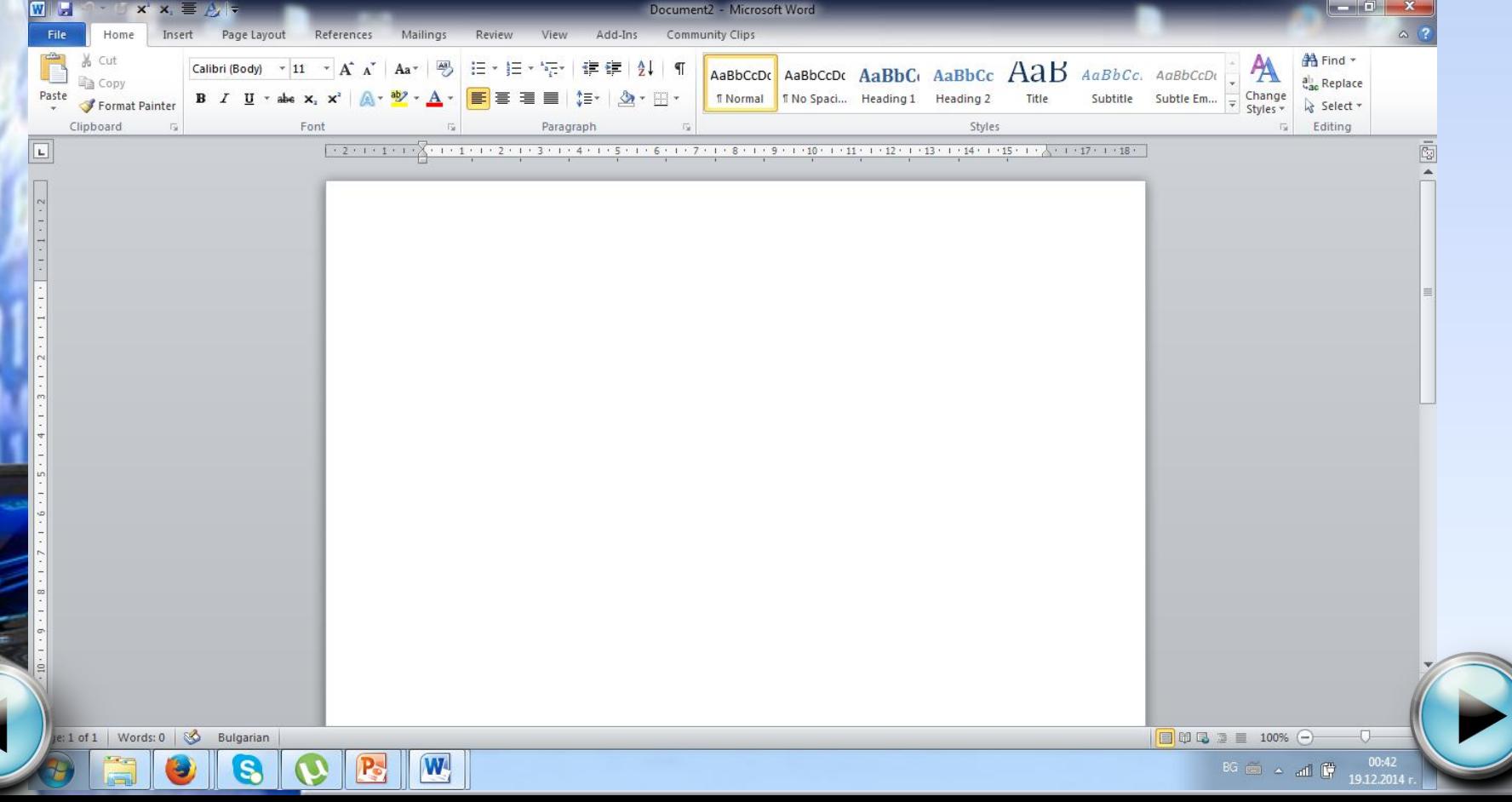

### II. Текстообработващата програма MS Word

 В *заглавния ред* на прозореца, разположен най-отгоре, е изписано името на текущия файл (**Document1** е името на нов файл, който се отваря автоматично) и името на програмата **Microsoft Word**.

 Под заглавния ред е разположено т.нар. хоризонтално или *лентово меню*. При кликване с мишката върху елемент от това меню се отваря списък от команди.

 Под хоризонталното меню е разположено *инструментално меню*, съдържащо бутони, илюстриращи най-често използваните команди. Чрез тях потребителят лесно може да избира команди, без да е необходимо да използва лентовото меню. Бутоните от инструменталното меню са групирани по категории, като на всяка от тях съответства определено име.

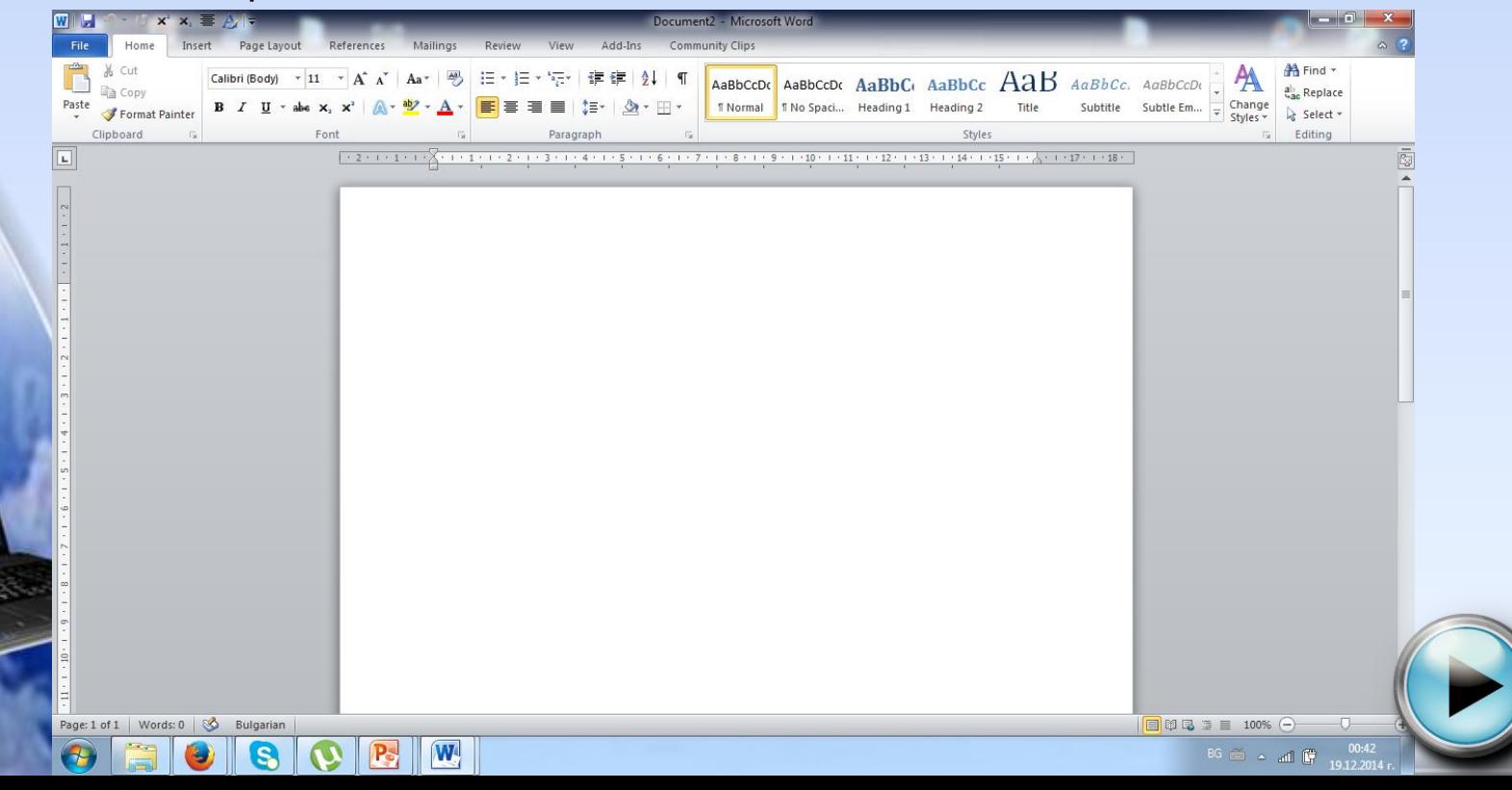

### II. Текстообработващата програма MS Word

 Следващият елемент на прозореца е *работното поле*, представляващо бял лист, в който се въвежда текстът. Листът е ограден с две линии (ако не са видими от меню **View** се избира команда **Ruler**). Бялата част от линията определя наборното поле, а сивата – празните полета. В началото на наборното поле премигва вертикална чертичка, наречена **курсор** или **точка на вмъкване**. Тя показва позицията, в която се въвеждат символите.

 Отдясно и отдолу под листа са разположени *вертикален и хоризонтален плъзгач*, даващи възможност да се разглеждат частите от листа, които не са видими.

 Най-отдолу е *лентата за състоянието*, даваща информация за номера на текущата страница, общия брой страници в документа, позицията в реда и колоната, в която е курсорът.

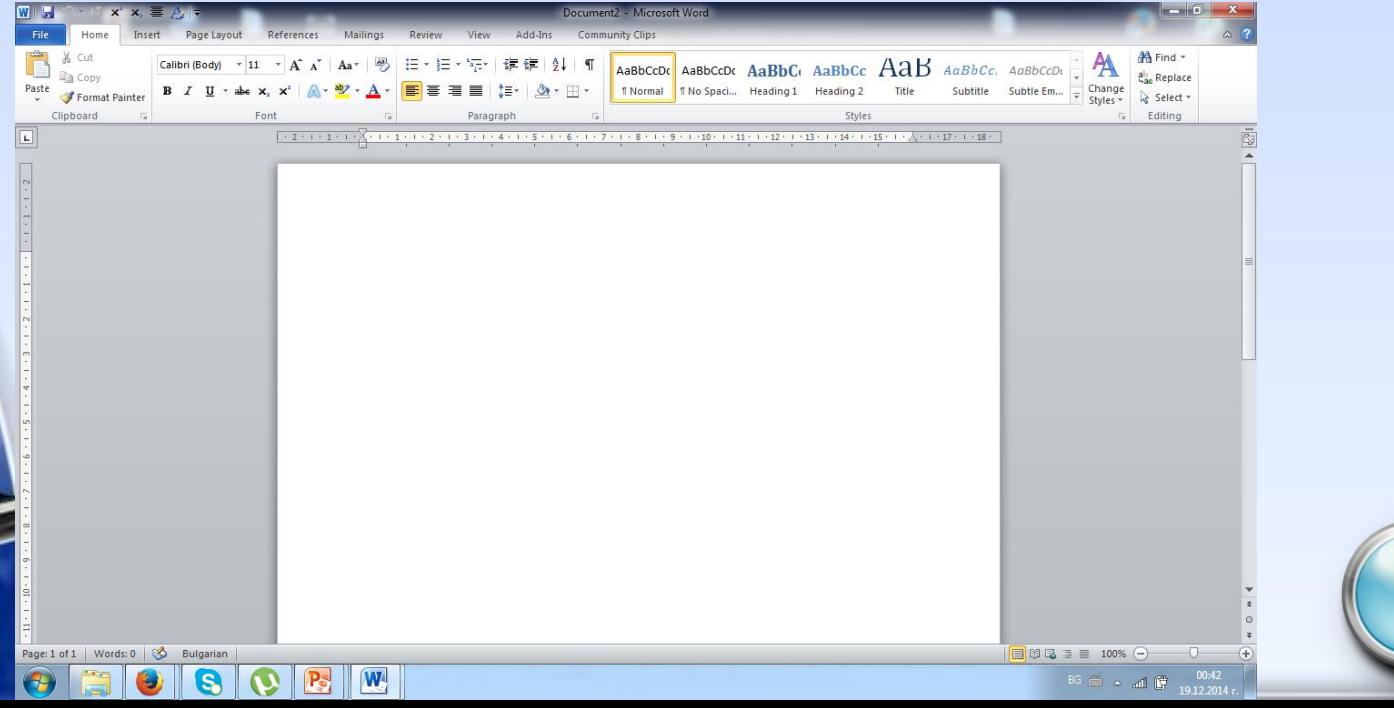

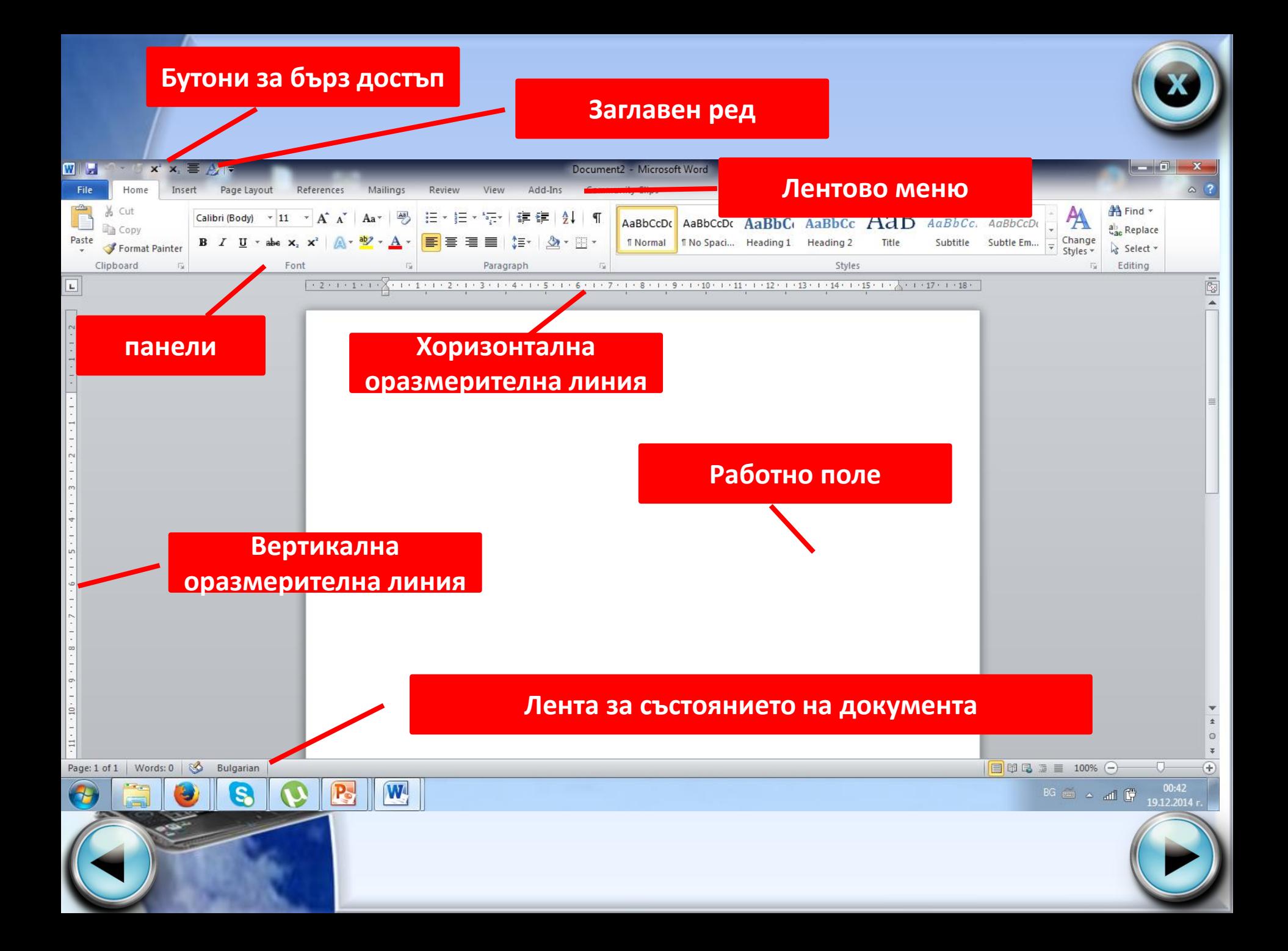

## III. Въвеждане на текст

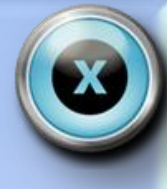

Задача: Стартирайте MS Word и въведете текста:

Животните в океаните и моретата, също както растенията, са плаващи и дънни. Зоопланктонът има постоянна и временна съставна част. В океаните и моретата са най-много активно плаващите животни. Това са рибите, морските влечуги (змии, костенурки) и морските бозайници (делфини и китове).

Задача2/стр.66/: Стартирайте MS Word и въведете текста:

<span id="page-7-0"></span>Като част от слънчевата система, Земята получава светлина и топлина, която се разпределя неравномерно по нейната повърхност. Причината за това е кълбовидната форма, наклонът на земната ос и движението на Земята около нейната ос и около Слънцето. На равни разстояния от екватора се намират тропичните окръжности: северната тропична окръжност (тропикът на Рака) и южната тропична окръжност (тропикът на Козирога).

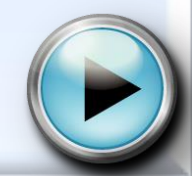

### **Основни понятия**

 **Текстови редактори** – служат за въвеждане на текст, като имат ограничени възможности за оформянето, подравняването му и задаване на характеристики на знаците. Примерни текстови редактори са **Notepad** и **Word Pad** за **Windows**, която има сравнително добри възможности за елементарно оформление на текста.

#### **Текстови редактори Текстообработващи системи**

**Текстообработващи системи** – предлагат разнообразни възможности за оформление и форматиране на текст. Съдържат средства за автоматично извършване на основни дейности при работа с текстове – проверка на правопис, търсене и заместване на текст и др. Дават възможност за вмъкване на графични изображения, формули, таблици в текстовия документ и създаване на различни ефекти над текста. Към текстообработващите системи се отнася **Microsoft Word** за **Windows**.

#### **Издателски системи**

**Издателски системи** – предлагат високо качество на текста и графичните изображения. Включват средства за откриване и коригиране на правописни грешки, автоматичен пренос на думи, [синонимен](#page-7-0) речник и други. Използват се в печатници и издателства. Типичен представител е **AdobePageMaker**.

#### **Microsoft Word**

#### **Microsoft Word**

 **Текстообработваща система Microsoft Word** е част от пакета **Microsoft Office**. Стартира се от **Start**/(**All**)**Programs**/**Microsoft Word**. При съхраняване на файл **Microsoft Word** автоматично му поставя разширение **doc**.

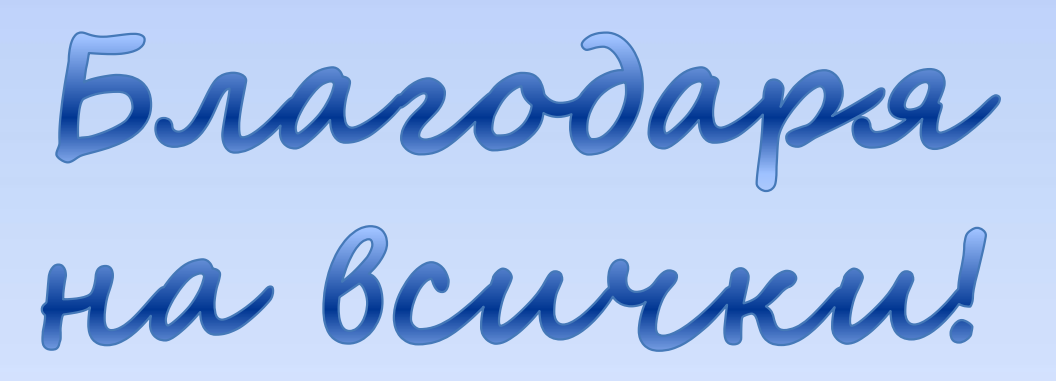